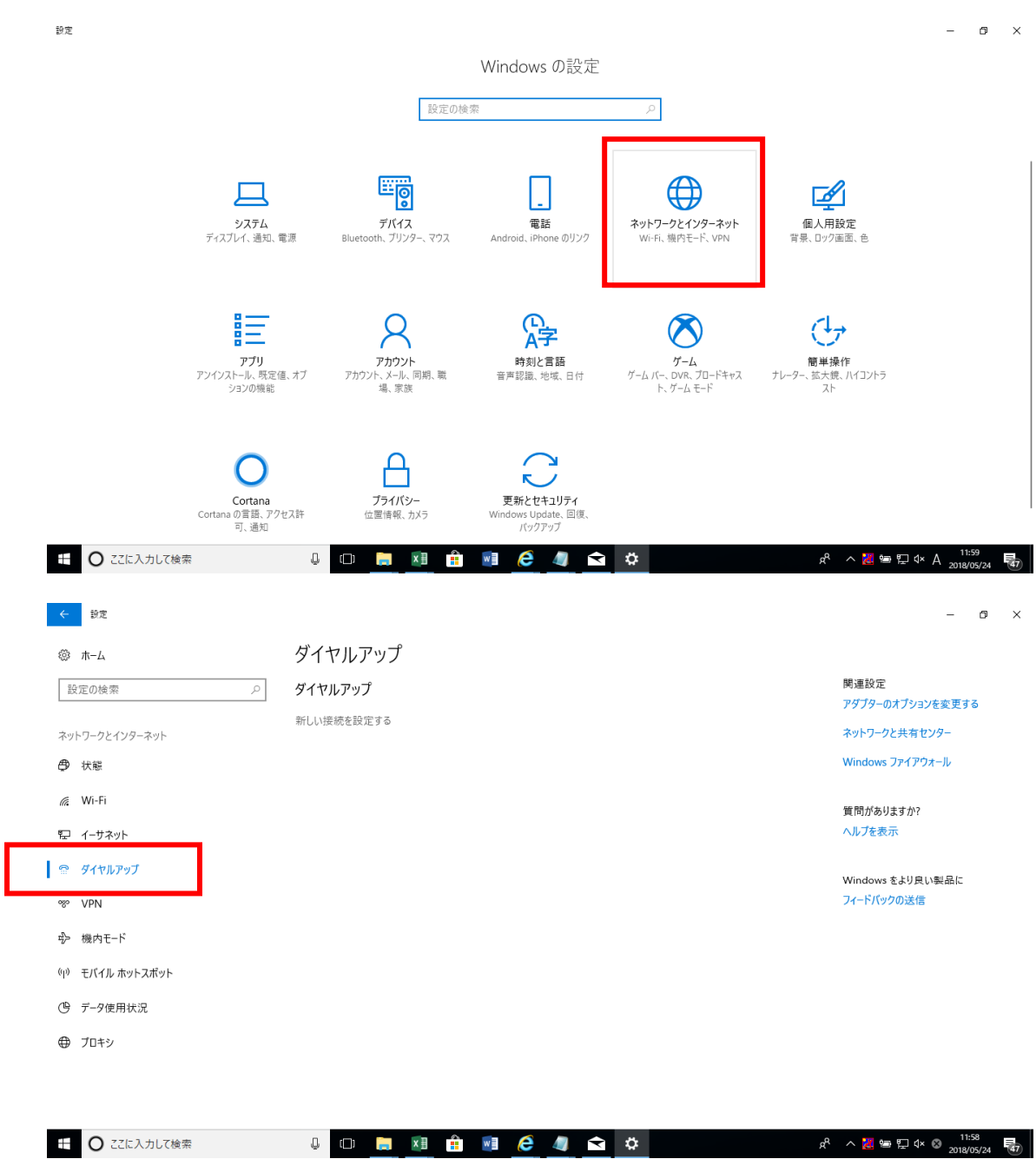

◆Windows キー>設定>以下手順にて操作お願いいたします。

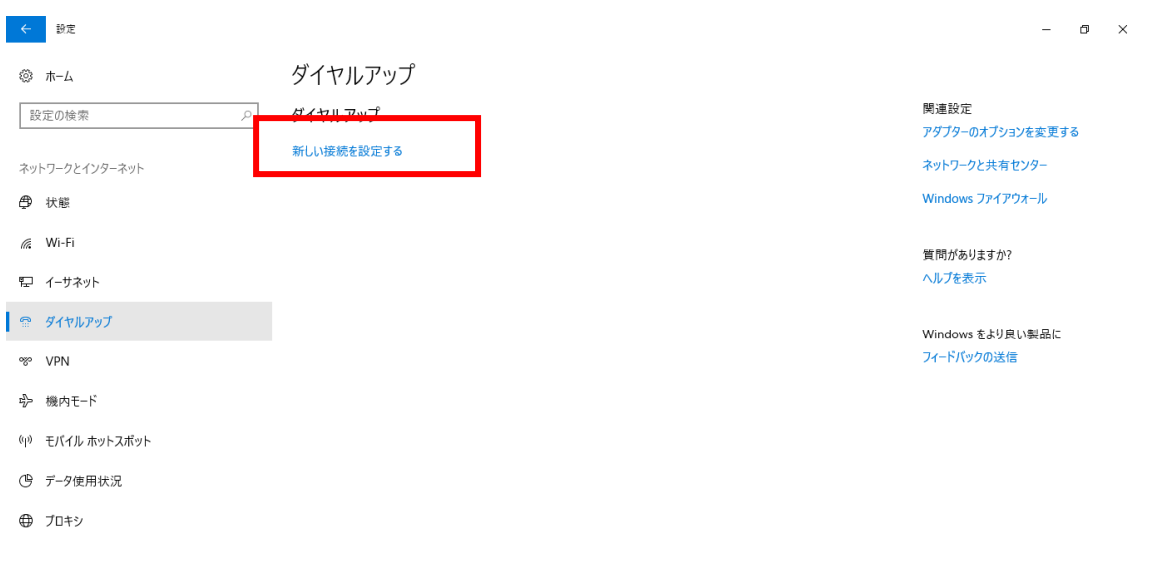

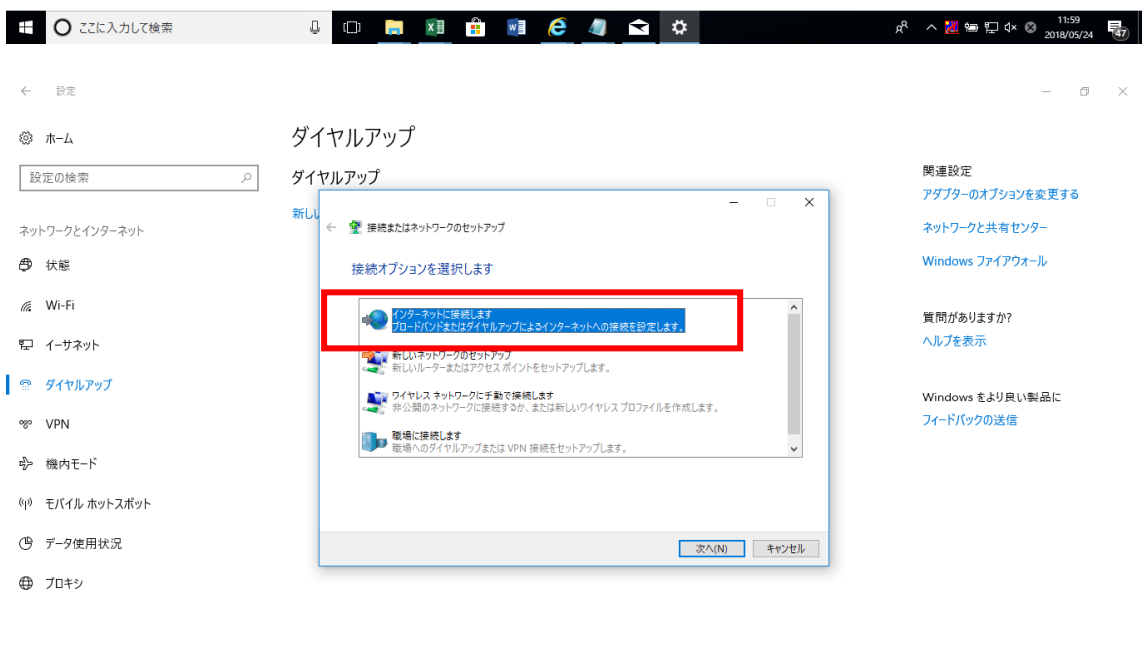

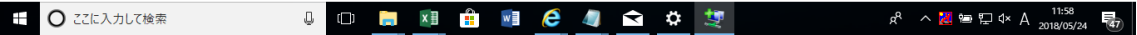

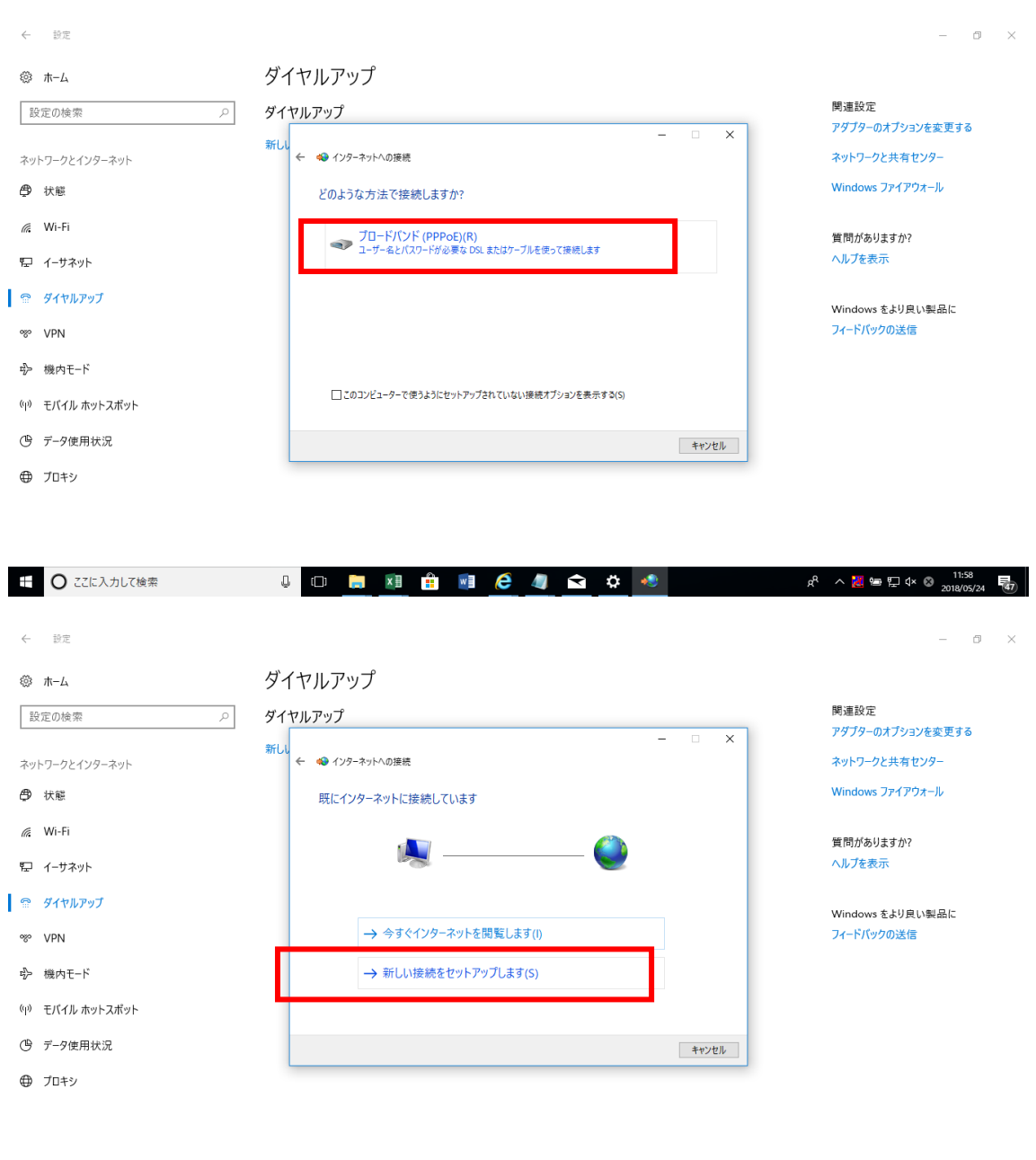

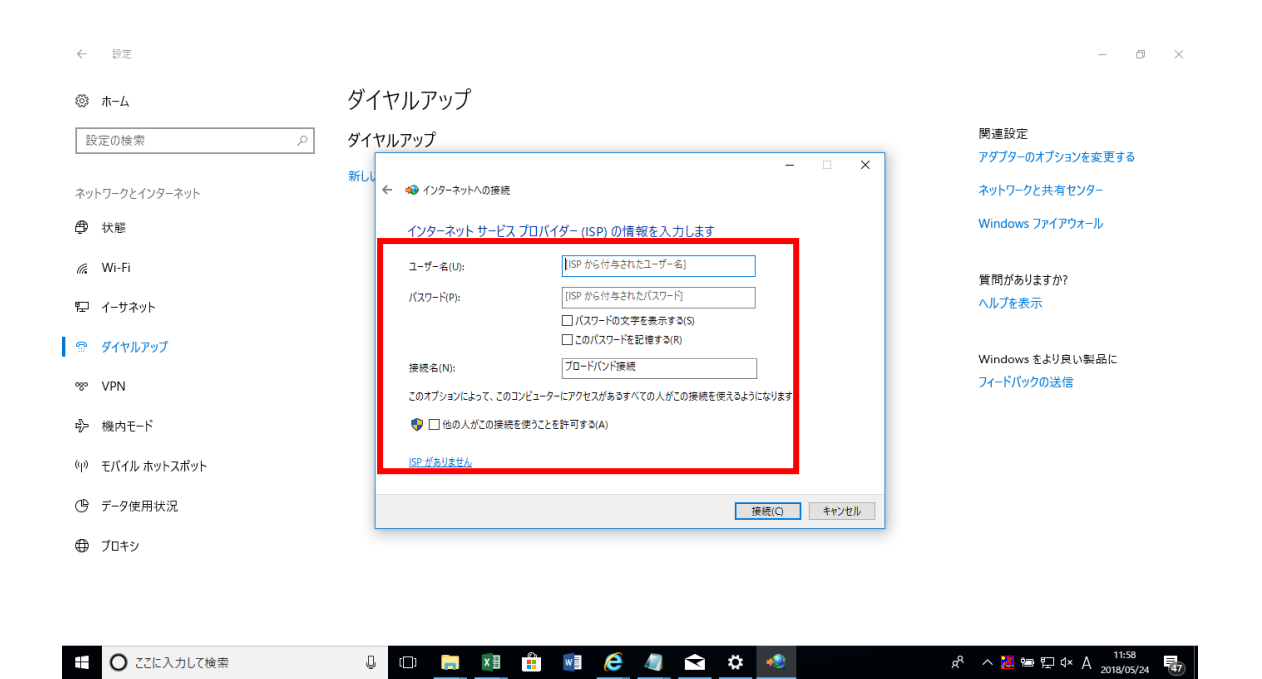

発行されたユーザー名・パスワードを入力>接続にて完了